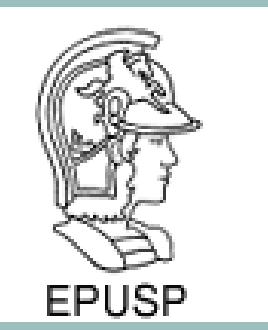

#### MEIOS ELETRÔNICOS INTERATIVOS 1 2015 PROJETO - GALILEO 2/YOCTO APLICAÇÃO IOT ILUMINAÇÃO INTELIGENTE

Sergio Takeo Kofuji 04/06/2015

#### PROJETO

Implementar um modulo de iluminação inteligente para mesa/bancada (parede, teto), com as seguintes funcionalidades:

- lâmpada LED branca, com ajuste de luminosidade
- sensor de temperatura, umidade, luminosidade e movimento (presença)
- camera de video
- conexão com nuvem

## ILUMINAÇÃO INTELIGENTE (SMART LIGHTING)

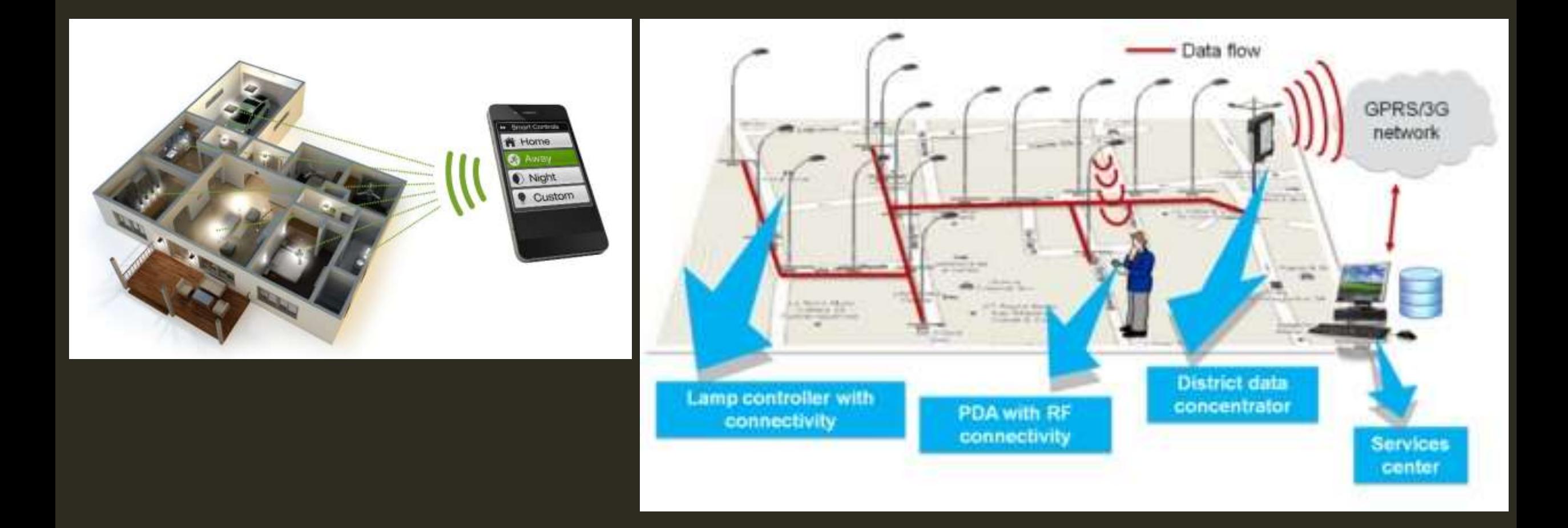

### LAMPADA LED INTELIGENTE (SMART LAMP/BULB)

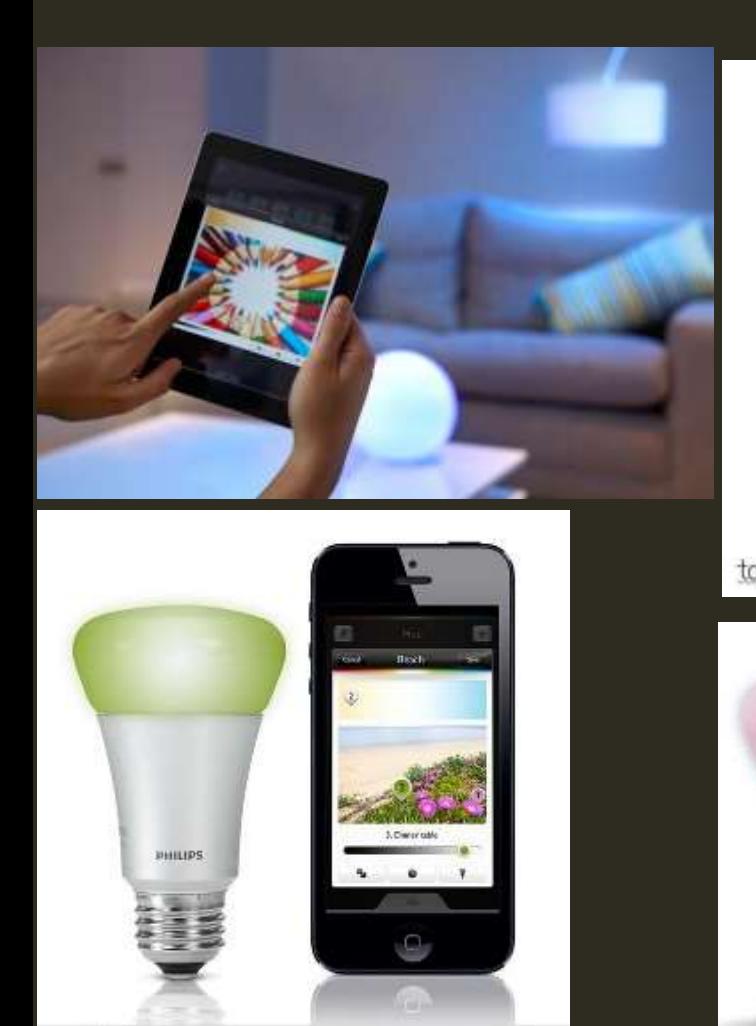

App Enabled LED Color Smart Bulb **Bluetooth** toba Q WORKS WITH 72

amazon appstore<br>for Android

ANDROID APP ON

Google play

ZigBee<sup>®</sup>

Available on the<br>**App Store** 

is product works setti Win

### DESMONTANDO UMA LÂMPADA INTELIGENTE (SMART BULB)

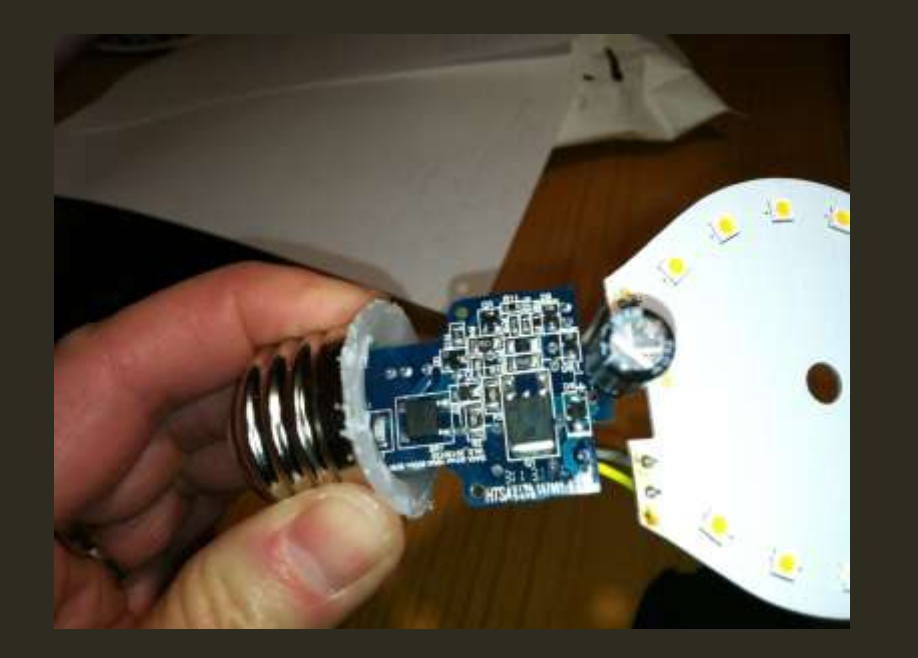

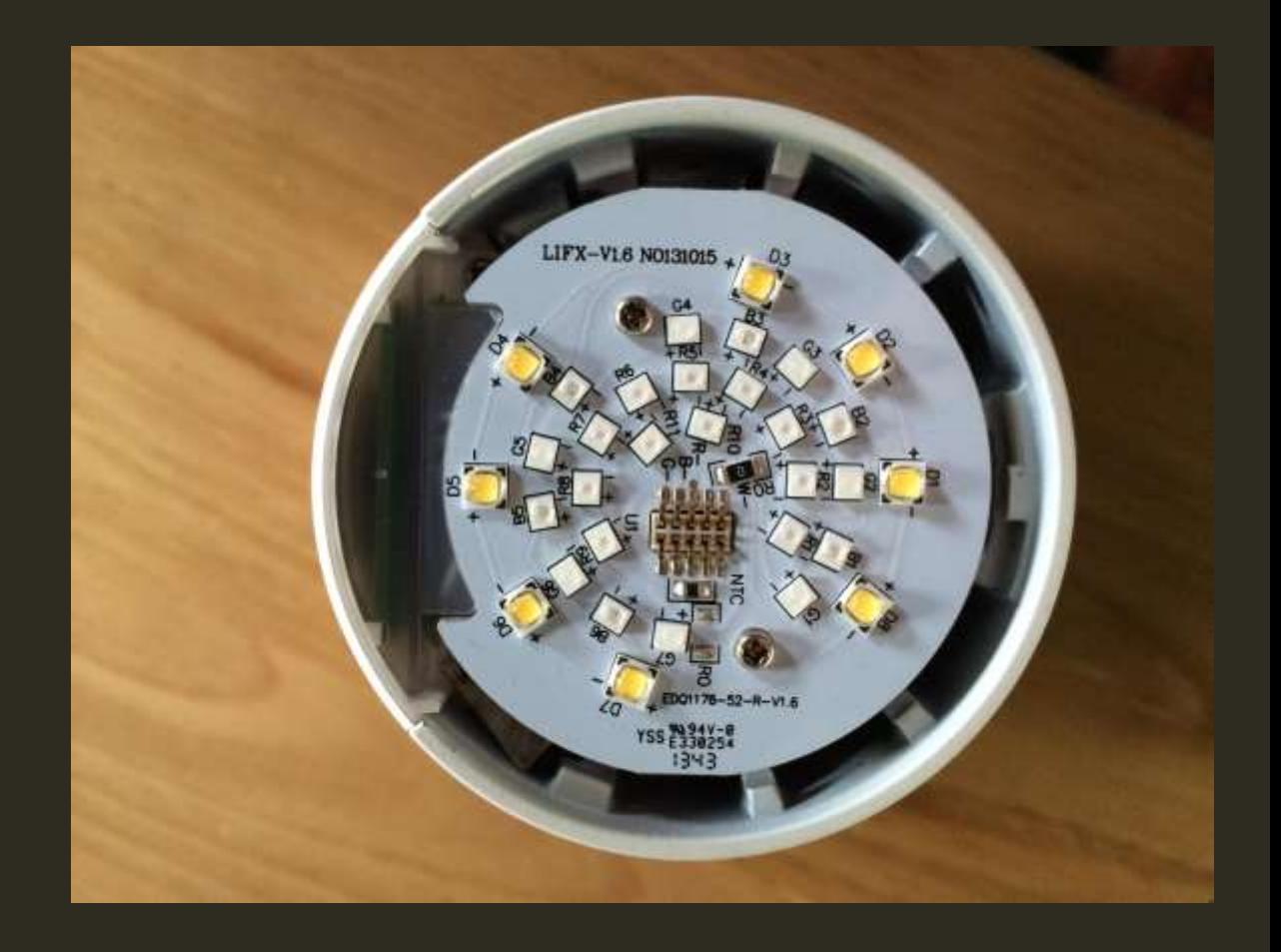

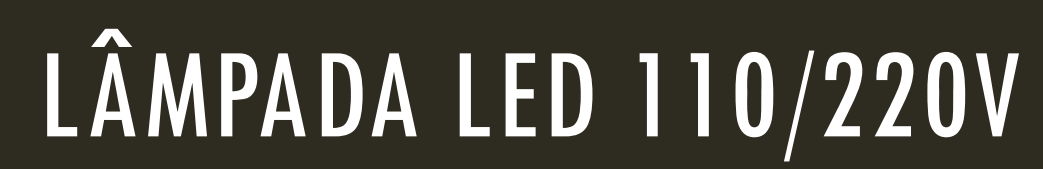

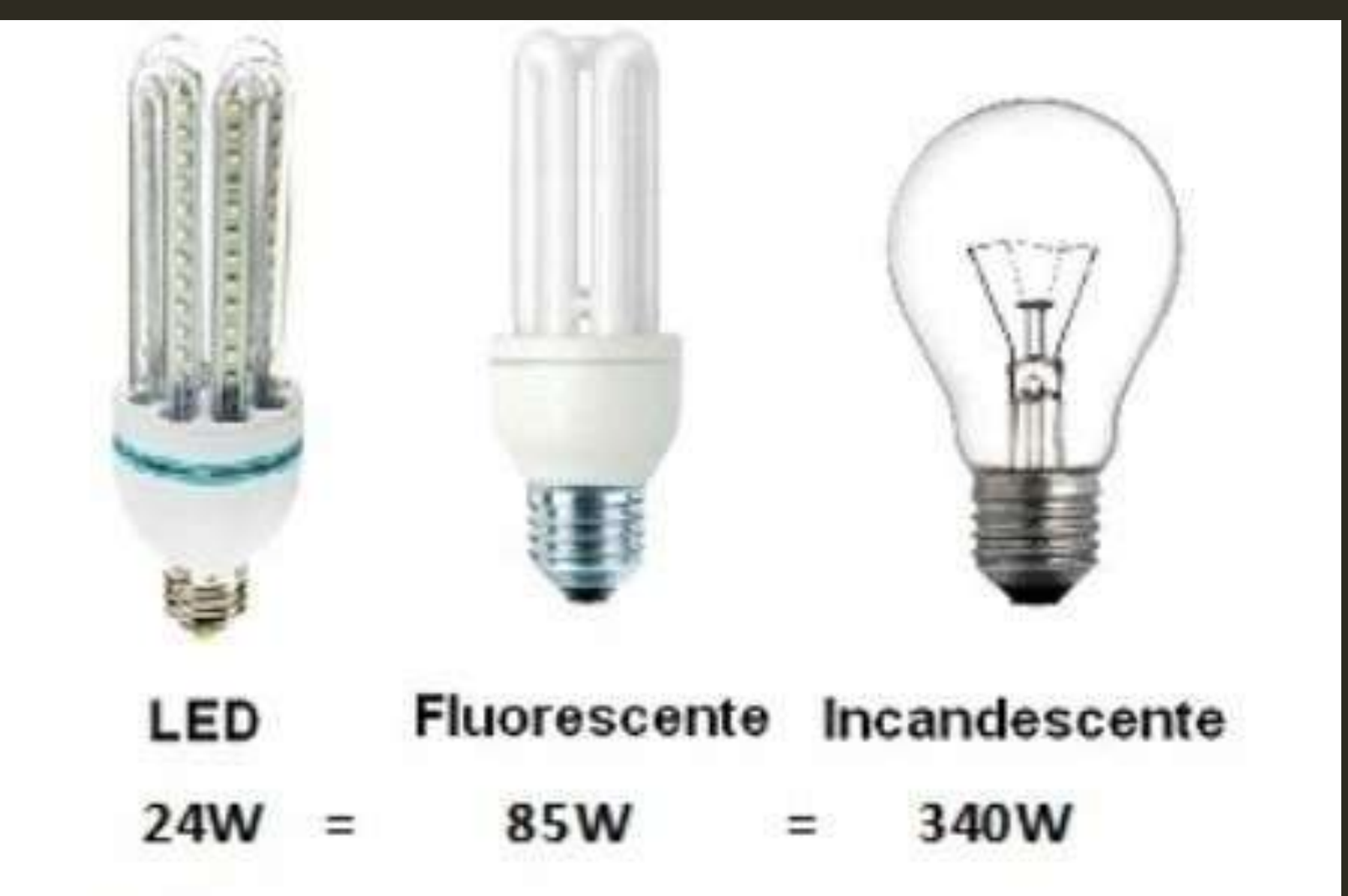

## MONTAGEM LÂMPADA INTELIGENTE

#### FUNCIONALIDADES

Luminária com lâmpada LED, com intensidade ajustável

Controle da luminosidade - alternativas

- Sensor de movimento (presença) PIR (PASSIVE INFRARED)
- Sensor de luminosidade LDR (LIGHT DEPENDANT RESISTOR)
- Sensor de movimento + luminosidade
- Imagem da câmera de vídeo (com iluminação infravermelho e captura de áudio embutidas)

Sensores adicionais para monitoração

Temperatura e umidade

Câmera de vídeo

Sensor de Som

Sensor de Áudio

Qualidade do Ar

Outros...

### PROJETO - PARTES

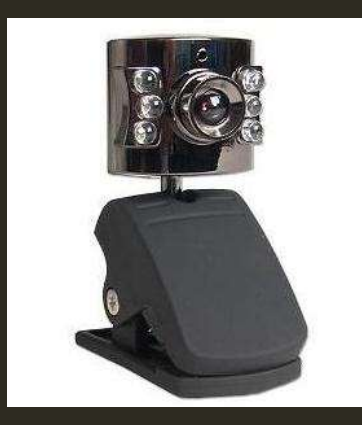

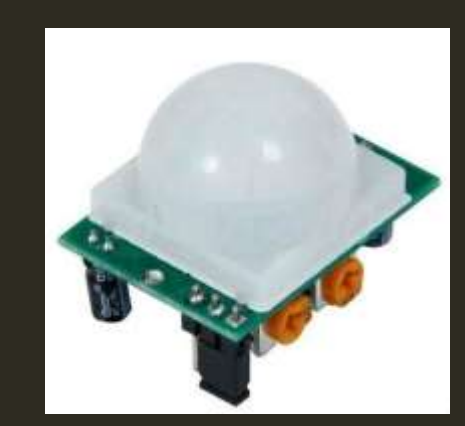

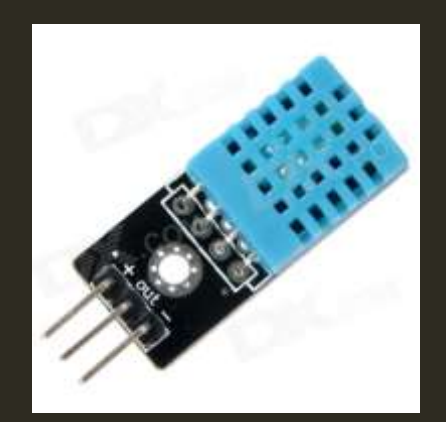

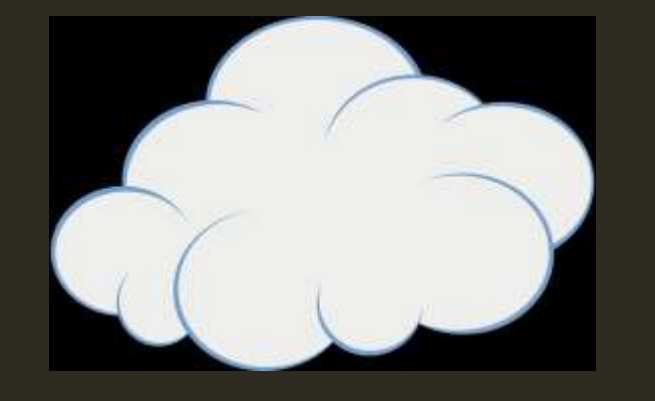

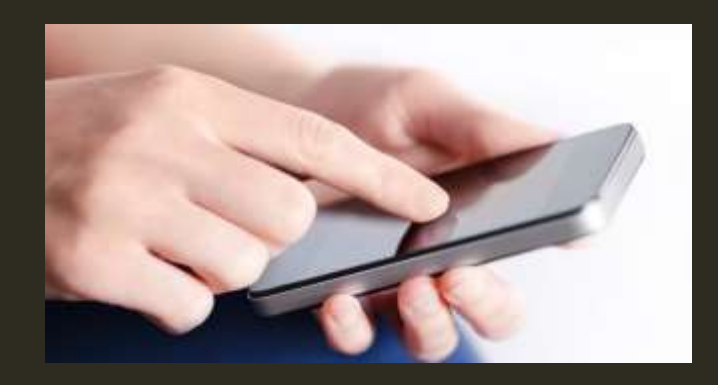

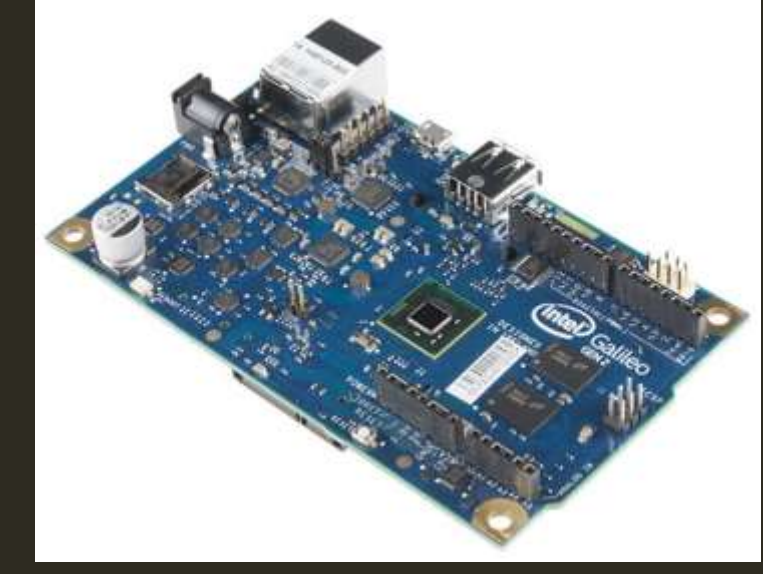

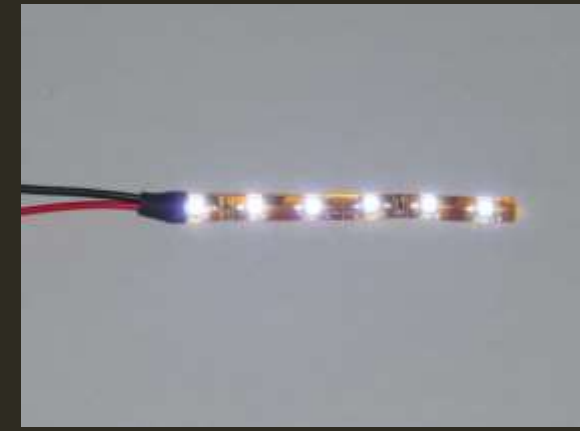

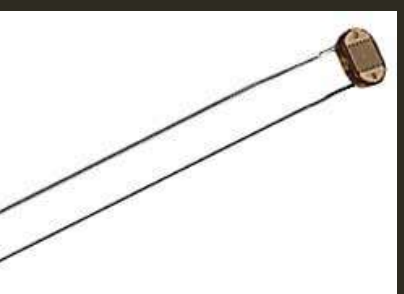

#### PROPOSTA DE UMA LUMINÁRIA LED INTELIGENTE **SIMPLES**

**GALILEO 2** 

• LINUX YOCTO IOT + OPENCV + NODE.JS...

**SENSORES** 

**· LUMINOSIDADE** 

**ATUADORES** 

- LED LAMP (PWM OR ON-OFF)

COMUNICAÇÃO • CABEADA, HTTP

#### SENSOR DE TEMPERATURA E UMIDADE DIGITAL

#### SENSOR DHTII — TEMPERATURA & UMIDADE

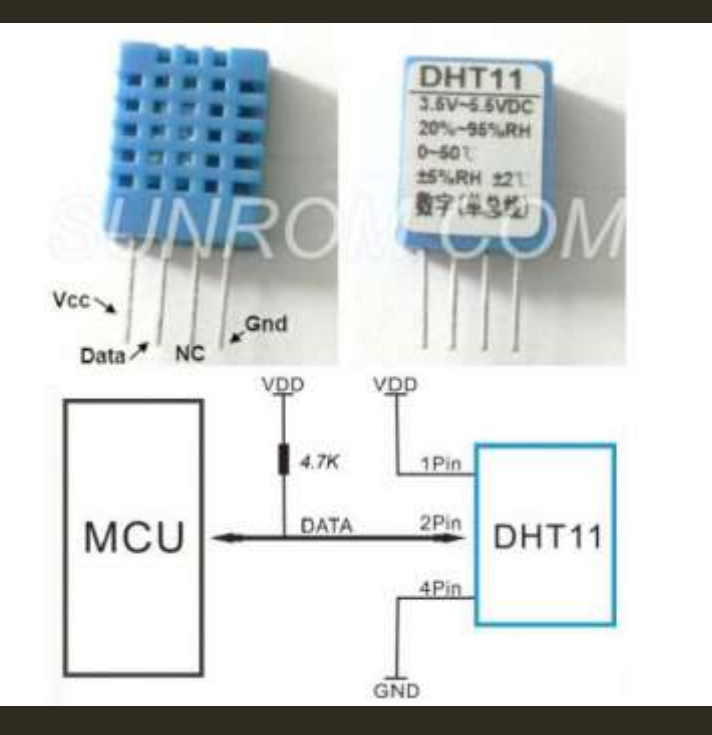

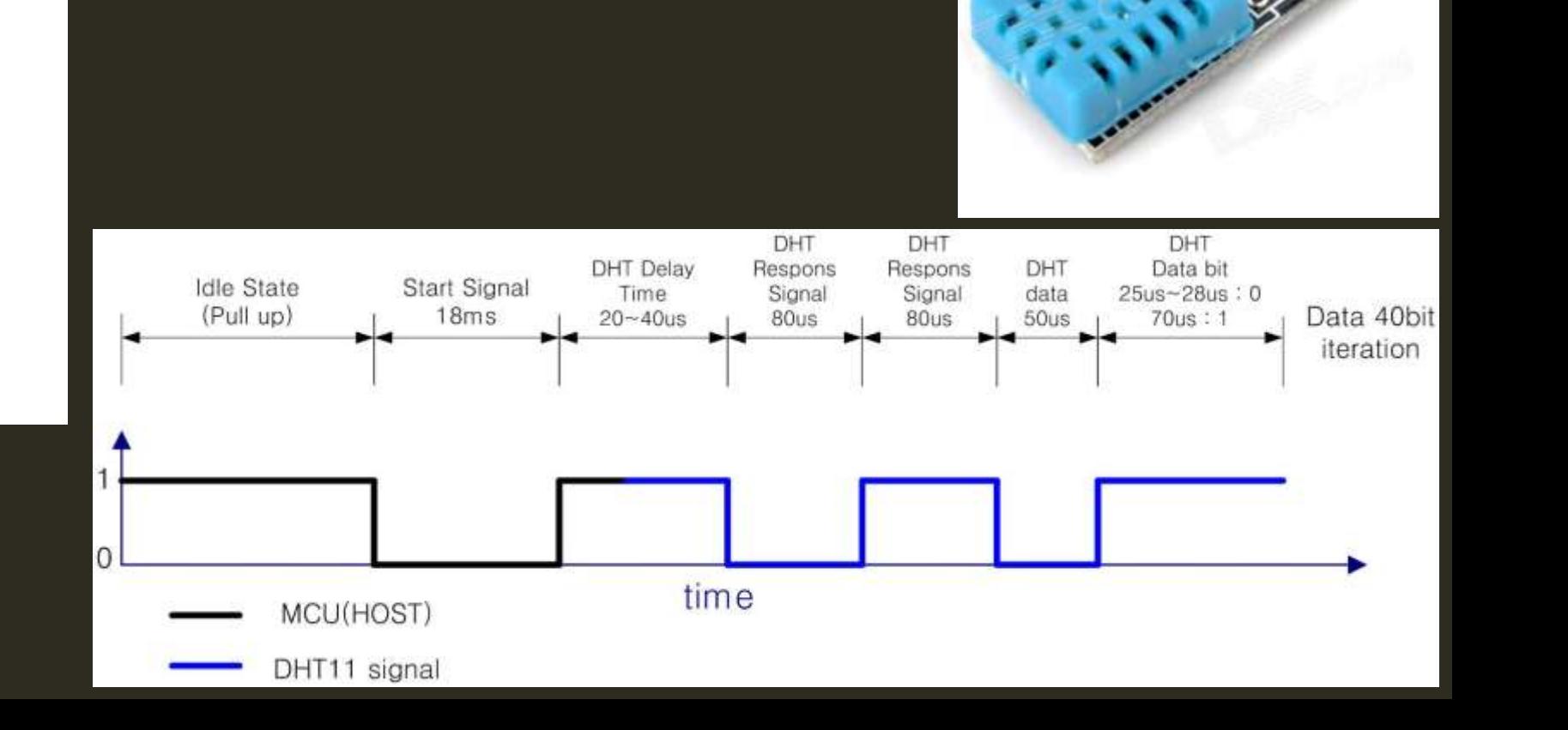

## ESQUEMÁTICO GALILEO-1 + DHT11

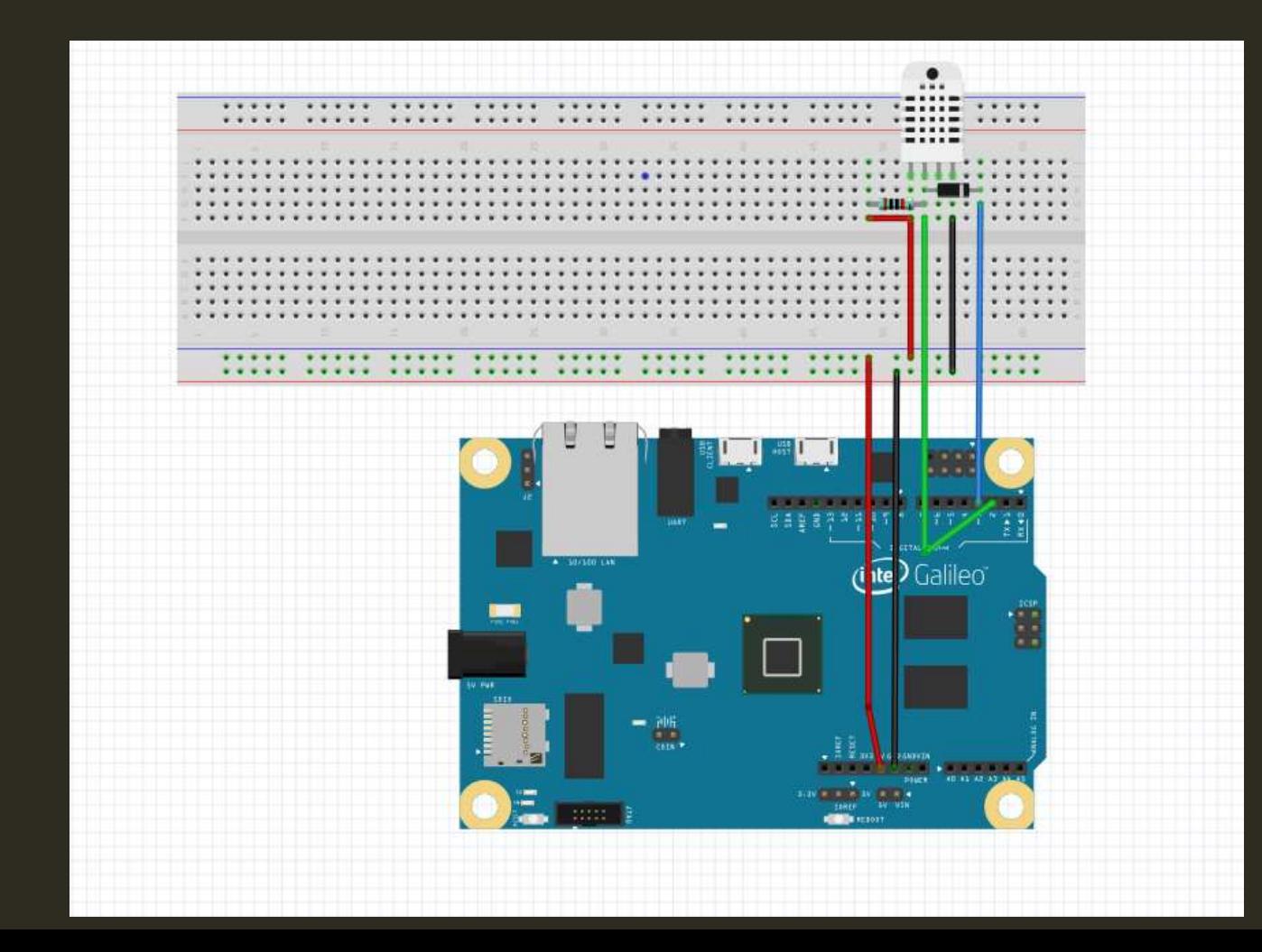

#### PROGRAMA DE LEITURA DO DHT11 NO GALILEO/YOCTO

A integração do sensor DHT11 com a Placa Galileo 1 ou 2, apesar de parecer extremamente simples, na prática não é tão imediata, devido aos requisitos de temporização do DHT11. Nos blogs abaixo o problema é discutido e uma solução é apresentada.

[https://communities.intel.com/thread/67423](https://communities.intel.com/thread/53869)

[https://communities.intel.com/message/224333](https://communities.intel.com/thread/53869)

<https://communities.intel.com/thread/53869>

<http://bigdinotech.com/tutorials/galileo-tutorials/using-1-wire-device-with-intel-galileo/>

<http://www.costaricamakers.com/?p=198>

## VÍDEO DHTI I

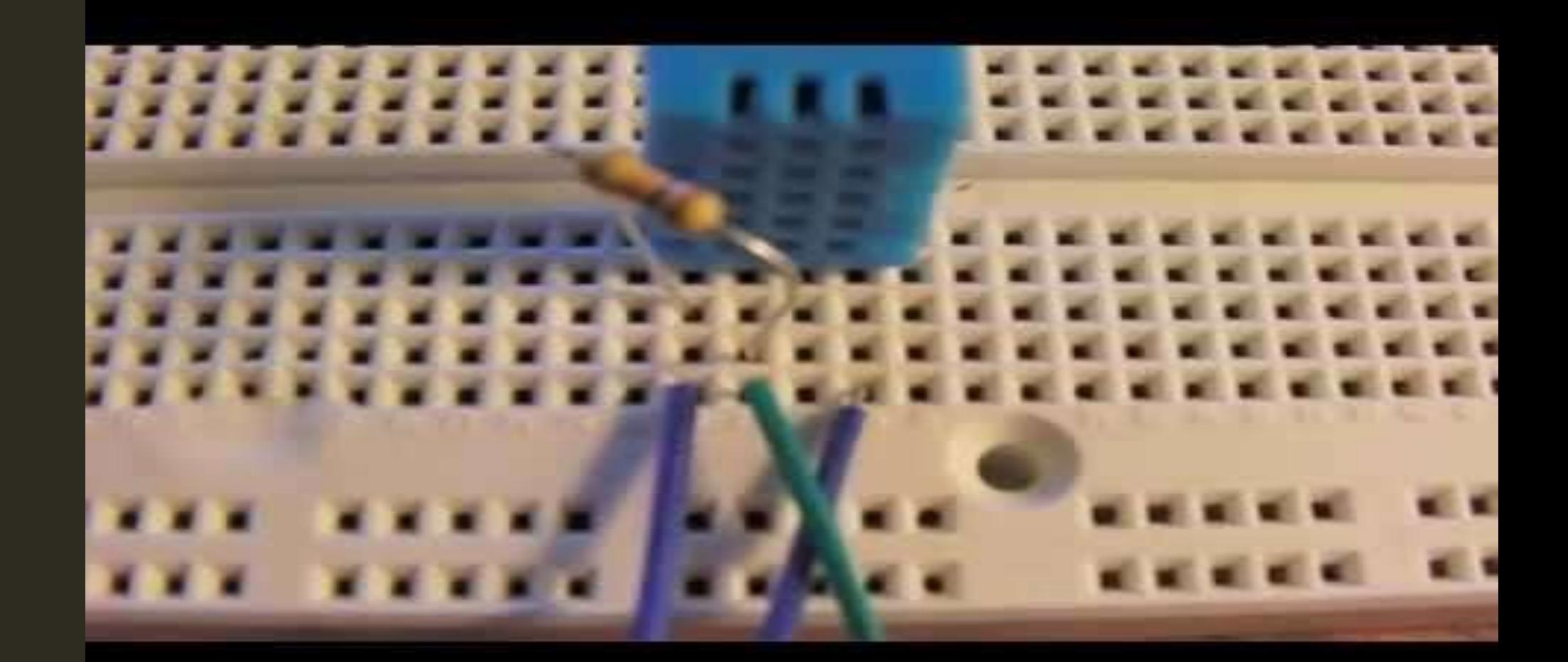

#### SENSOR DE LUMINOSIDADE LDR ANALÓGICO PASSIVO

#### **SENSOR - LDR VT90N2**

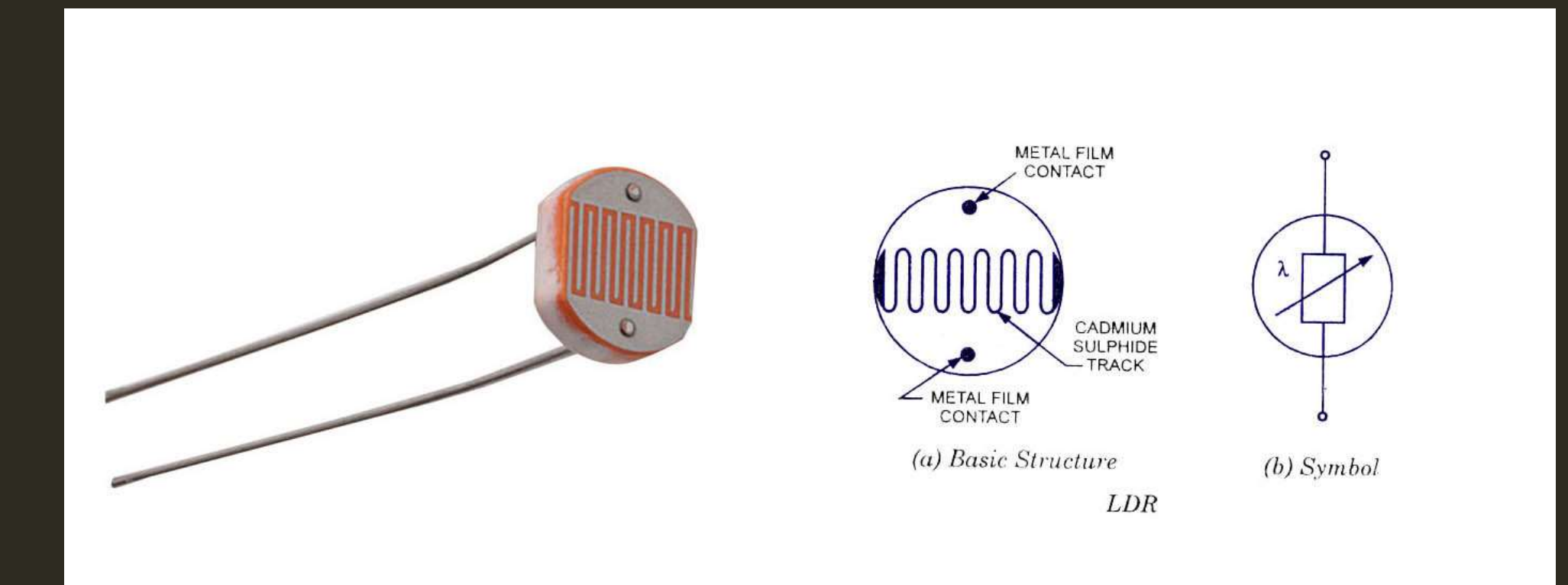

#### VT90N2

Sensor de Luminosidade LDR de 5mm de diâmetro.

Especificações: Resistência quando há luz : ~1k Ohm Resistência no escuro : ~10kOhm Tensão máxima: 150V Potência máxima: 100mW

#### CONTROLE DE LUMINOSIDADE DA LAMPADA LED POR PWM

#### CONTROLE PWM DE LUMINOSIDADE DO LED

<http://cityos.io/tutorial/1083/Smart-LED-Dimming-Solution> <http://www.lisha.ufsc.br/teaching/esl/exercises/dimmer.html>

## CAPTURA DE VÍDEO

#### $GALILEO + WEBCAM$

2 FORMAS:

- CAPTURA UTILIZANDO A BIBLIOTECA V4LINUX, PRÉ INSTALADA NO YOCTO DO MICROSD

-CAPTURA UTILIZANDO A BIBLIOTECA OPENCV, PRÉ INSTALADA NO YOCTO DO **MICROSD** 

# INTEGRAÇÃO COM CLOUD IOT

## VÍDEOS RELACIONADOS — GALILEO, IOT & CLOUD

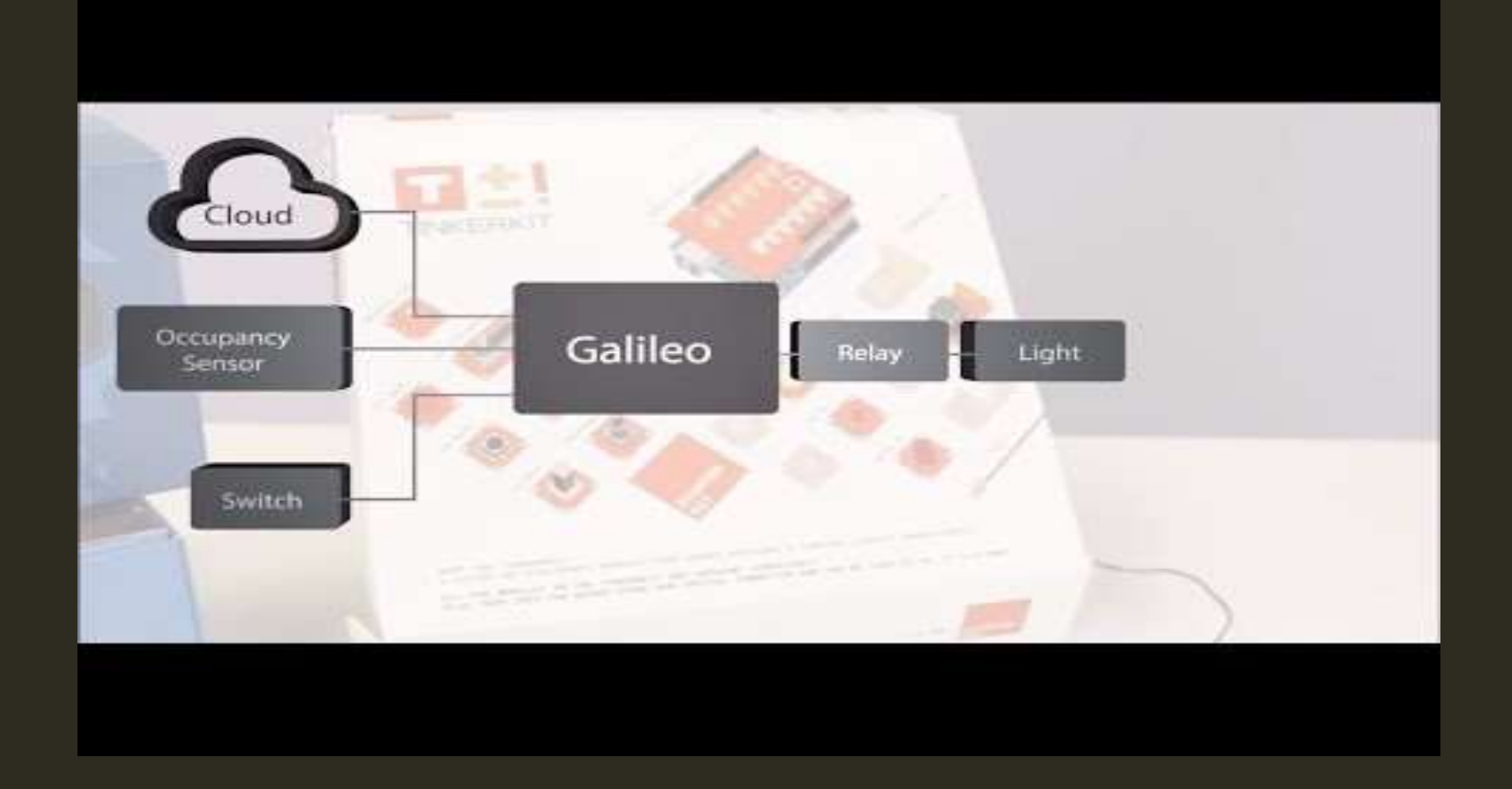

#### CONTROLLING LEDS WITH MUZZLEY AND INTEL GALILEO THROUGH THE CLOUD

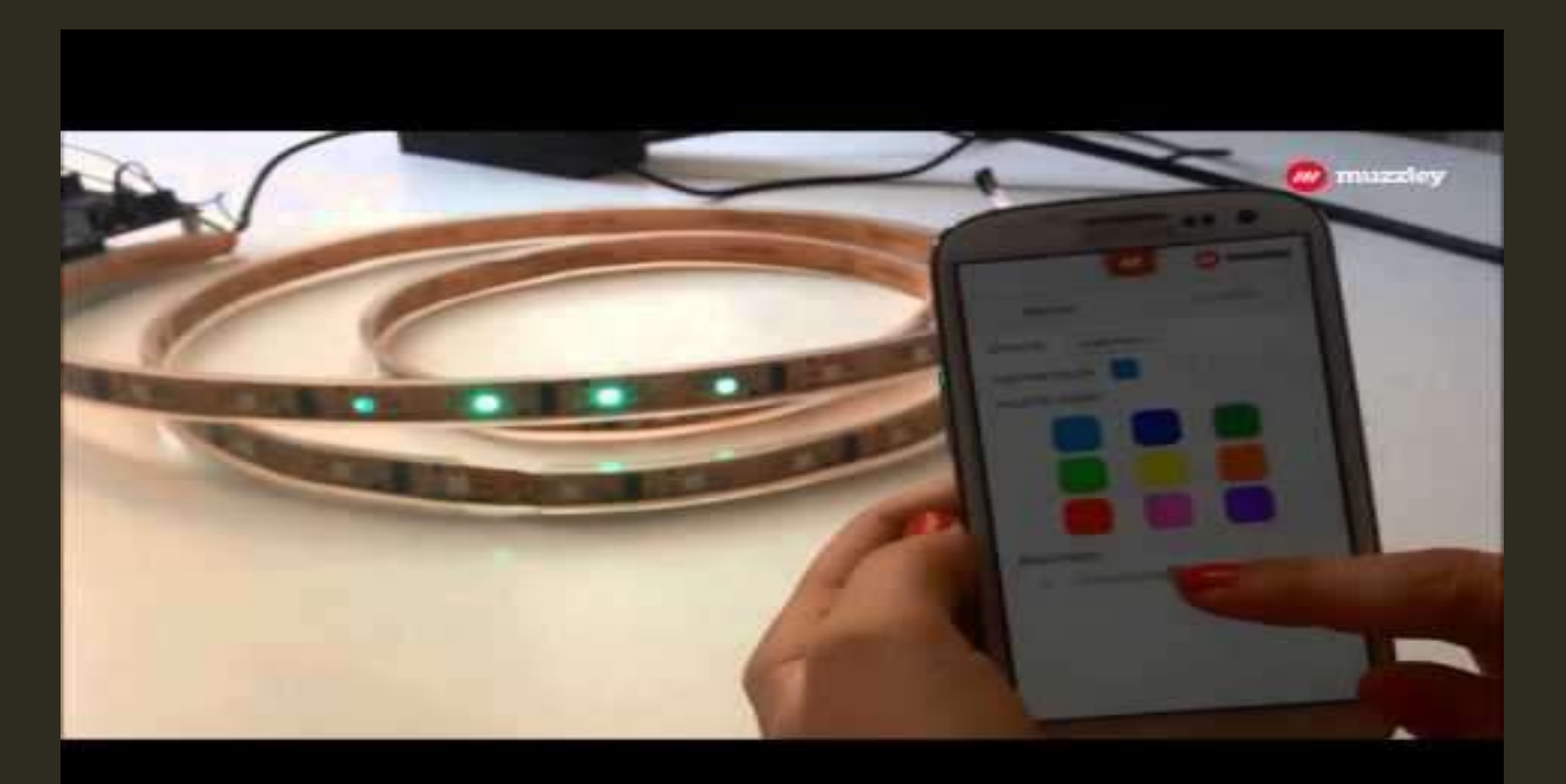

#### PROGRAMMING INTEL GALILEO(ARDUINO) USING WYLIODRIN

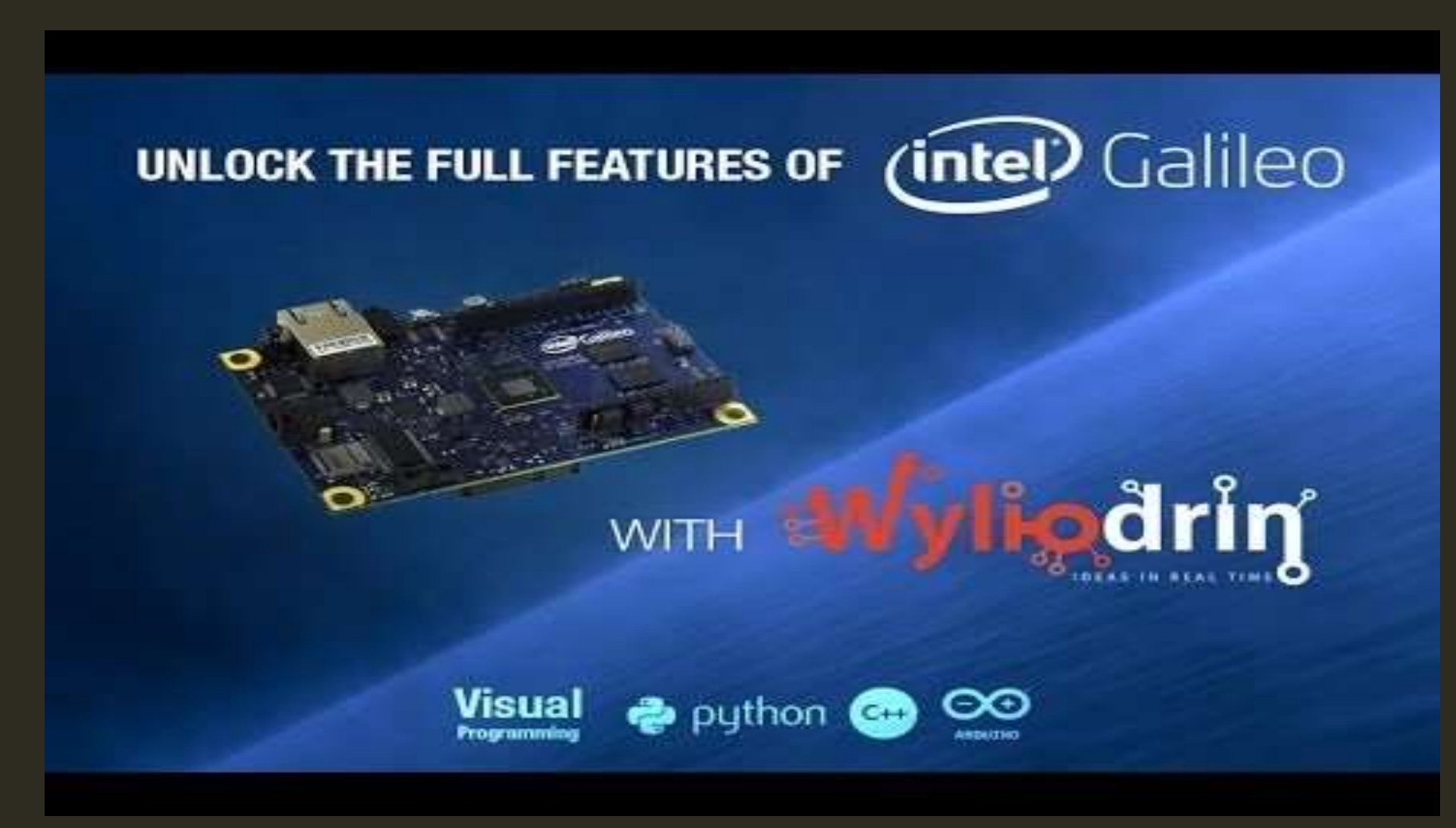

#### IBM INTERNET OF THINGS CLOUD ON BLUEMIX (ENGLISH VERSION)

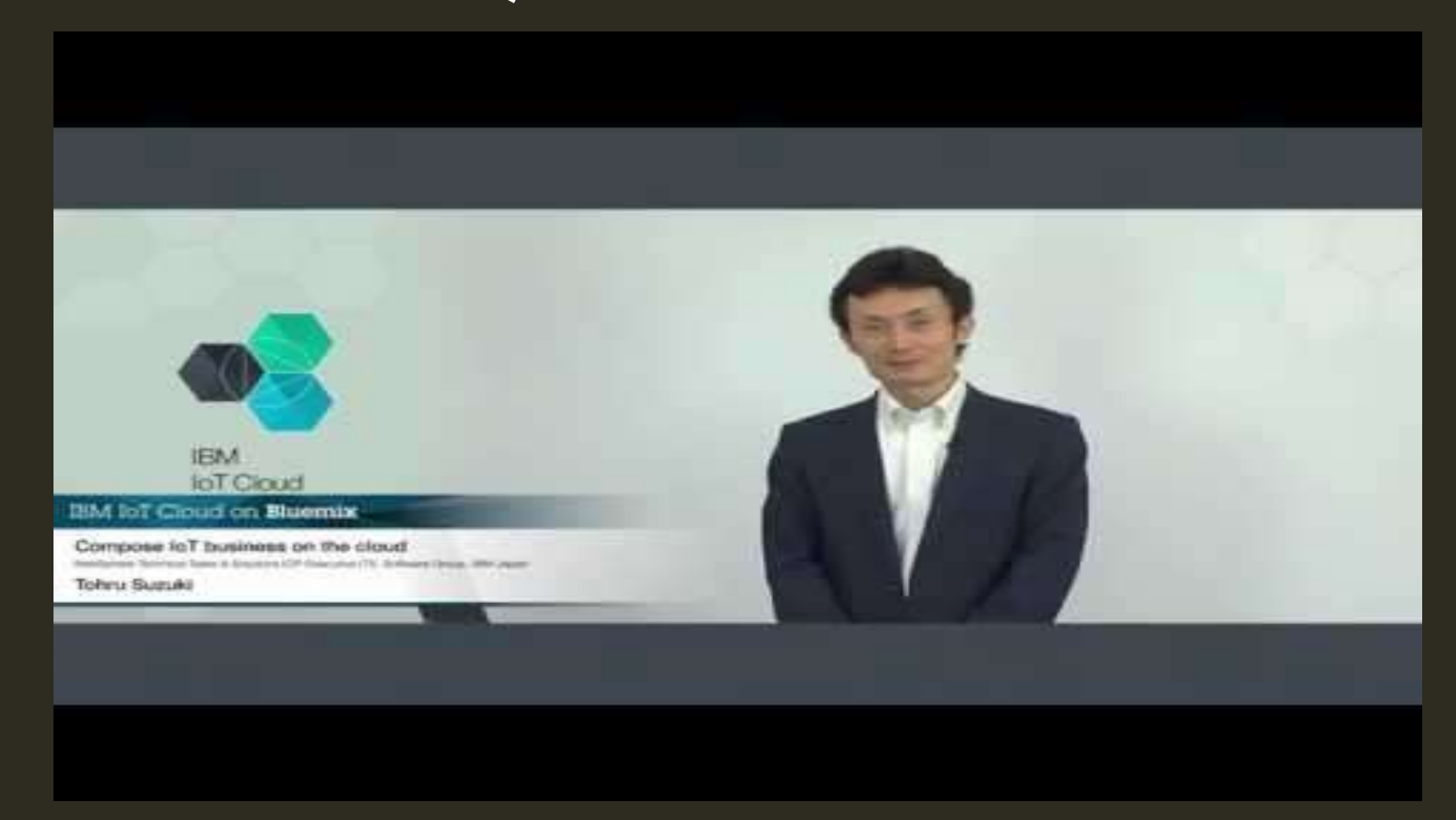

## PERGUNTAS?